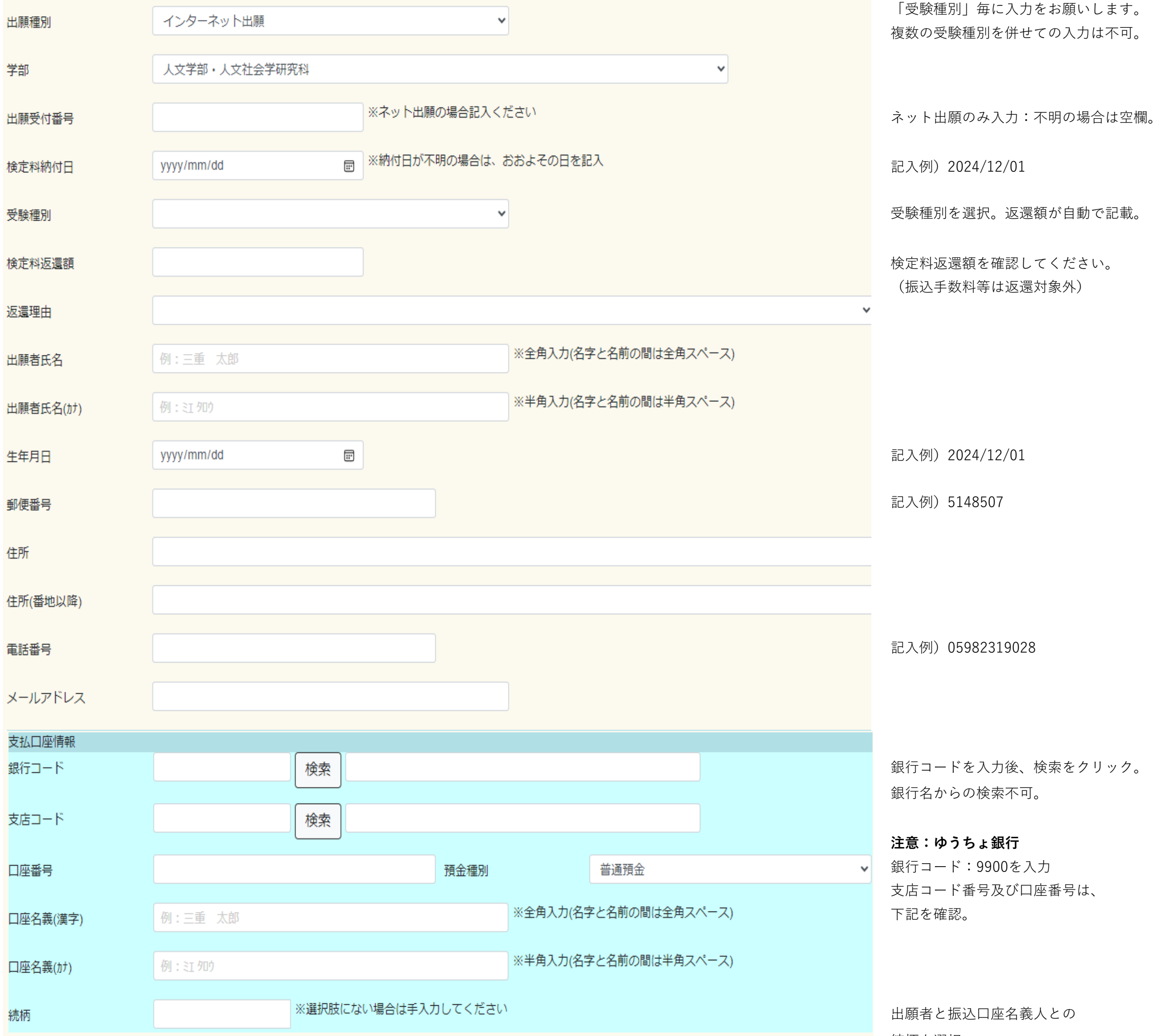

※ご記入いただいた個人情報は、ご本人との連絡、法令に基づく書類の作成および振込の目的に利用し、それ以外の目的には使用いたしません。

続柄を選択。

※上記目的のため、個人情報の提供に同意される場合は『確認』ボタンを押してください。

確認

個人情報に関する文章を確認後、 「確認」をクリック。

登録内容を確認し、A4用紙に 印刷後、出願者氏名直筆記入、

【ゆうちょ銀行】記号・番号から振込用の店名・預金種目・口座番号への変換の公式 インディング インスコン こうさん 用紙確認項目にチェック後、郵送。

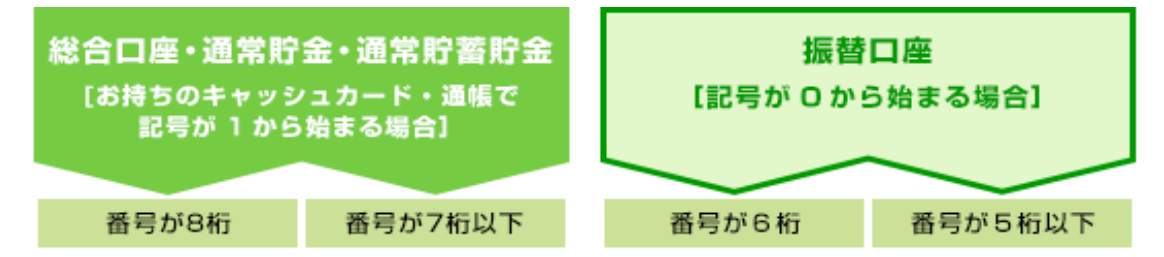

## 1. 総合口座・通常貯金・通常貯蓄貯金で、番号が8桁の場合 (例)

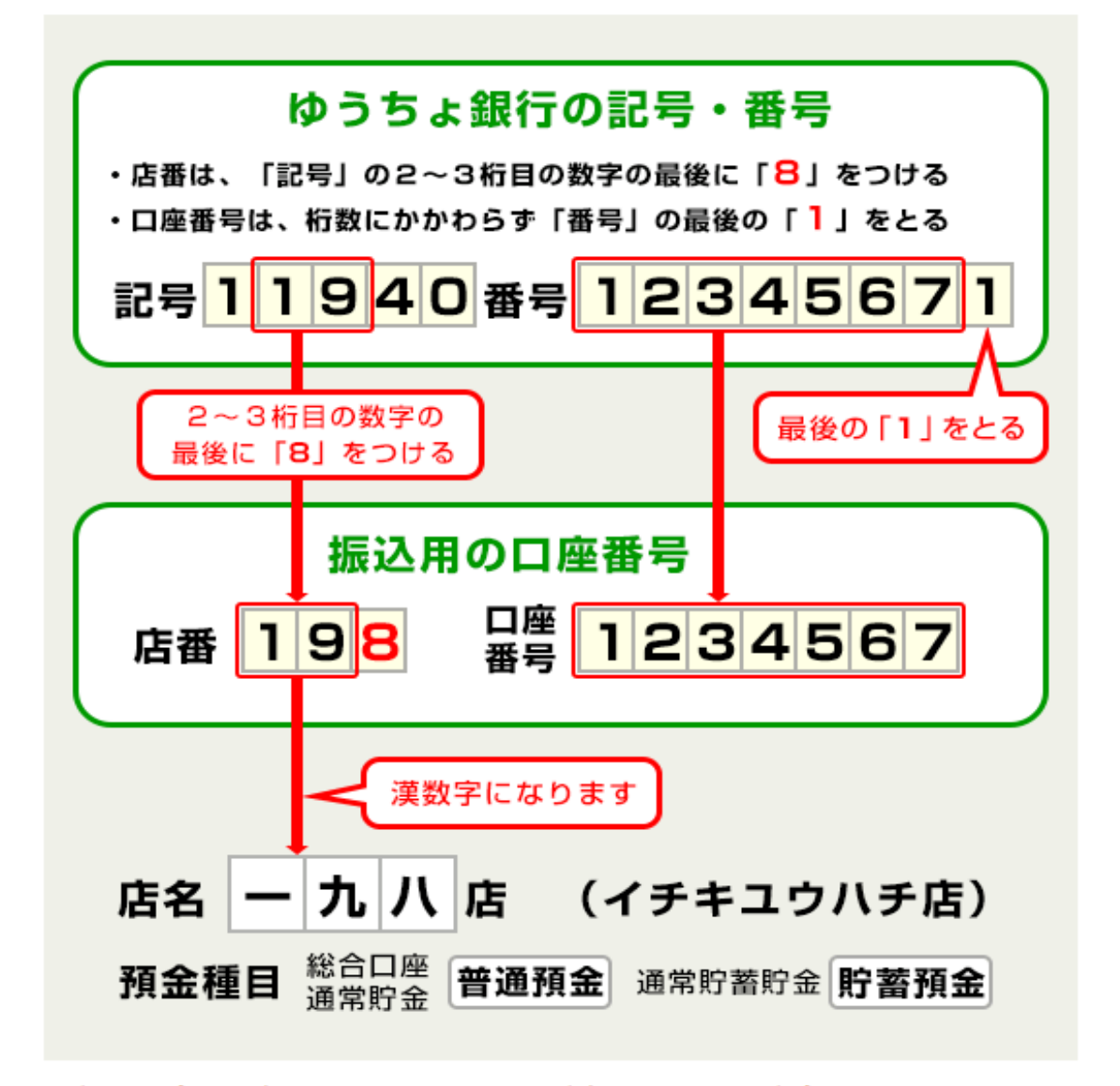

★口座の記号番号を入力することにより、振込用の店名・預金種目・口座番号をお調べできます

▶ 記号番号から振込用の店名 · 預金種目 · 口座番号を調べる

[https://www.jp-bank.japanpost.jp/kojin/sokin/furikomi/kouza/kj\\_sk\\_fm\\_kz\\_1.html](https://www.jp-bank.japanpost.jp/kojin/sokin/furikomi/kouza/kj_sk_fm_kz_1.html)

## 検定料金返還情報登録 画面(A4用紙に印刷が必要です。)